## **Phonak Guide**

## **Paying Invoices on [Phonak Store](https://shop.phonakpro.com/phonakus/en/USD/us/login)**

**You can pay your invoices on [Phonak Store.](https://shop.phonakpro.com/phonakus/en/USD/us/login) Here's how:**

- **1.** Click on "Invoice Management" on the top bar on Phonak Store home page.
- **2.** Select "Invoices" and click "Pay." (If any credit memos are available on your account, selecting them will reduce the total outstanding amount to be paid off.)

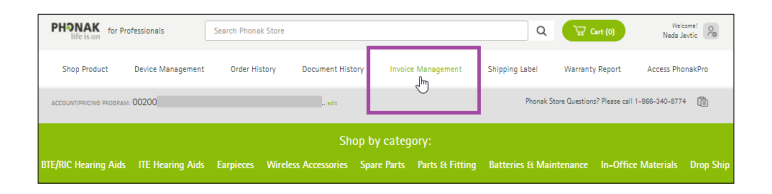

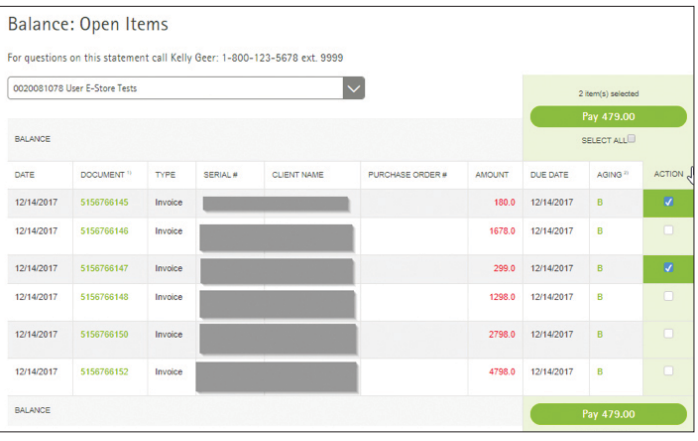

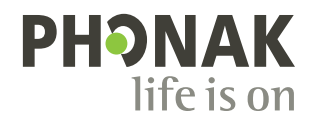

**3.** Enter a credit card number and be sure to uncheck, "Use selected card as default payment method" if you do not want to use the same card next time. Click "Add Credit Card" to proceed to payment review..

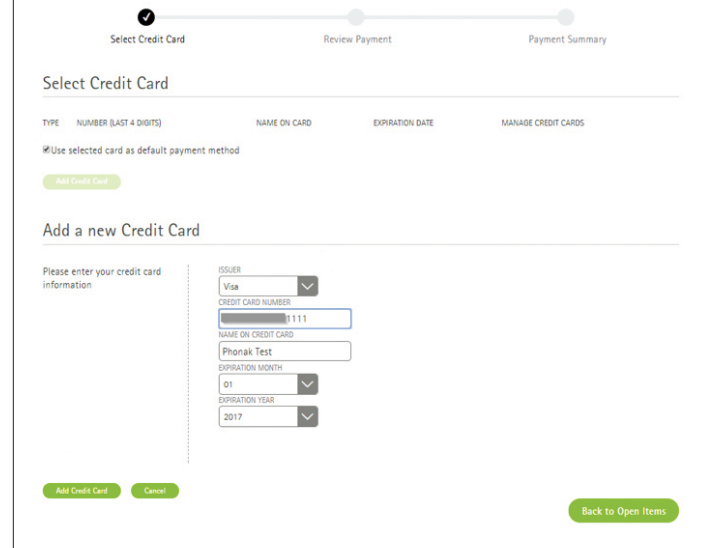

**4.** Review your payment (amount, invoice numbers) and click "Pay."

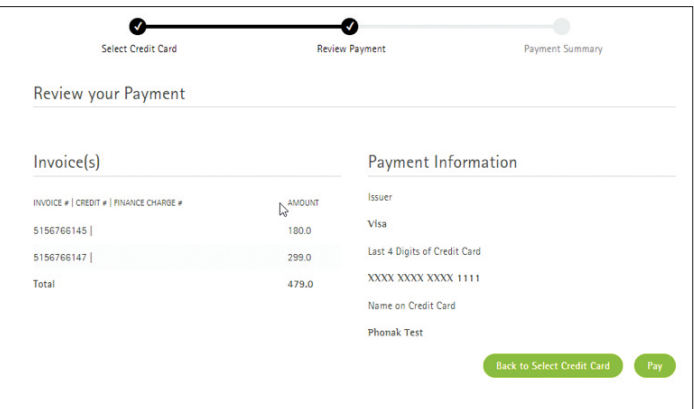

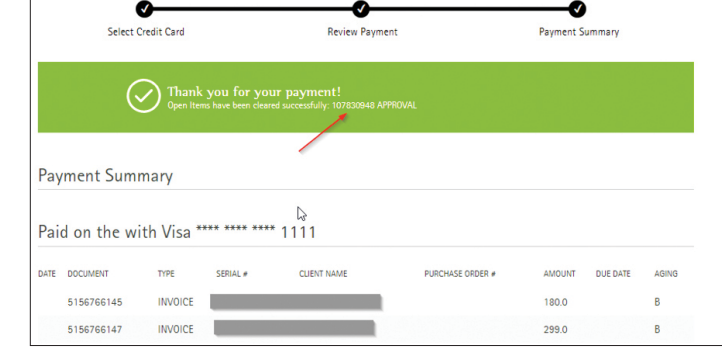

**5.** Save a confirmation number if needed.

Visit the **[Phonak Store](https://shop.phonakpro.com/phonakus/en/USD/us/login)** to access the Order Settings feature. Don't have an account? **[Signing up](https://shop.phonakpro.com/phonakus/en/USD/us/register/advanced-access)** only takes a minute.

## **New to [Phonak Store?](https://shop.phonakpro.com/phonakus/en/USD/us/login)**

Unsure as to where to begin? Schedule a one-on-one training with an eServices specialist. Simply email your training request to **[eservices@phonak.com](mailto:eservices%40phonak.com?subject=Phonak%20Store%20Training%20Session)**.

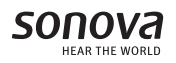